# 情報技術科C++言語プログラミングに関する教材の見直し

#### **1** はじめに

従前の情報技術科のカリキュラムにおいて,プログ ラミング言語教育は 1 年次 3Q から 2 年次 2Q まで C++言語と Java 言語を学生の希望による選択制とし ていた.しかしながら,平成 25 年度より当時ソフトウェ ア開発系企業の多くが開発に Java 言語を採用してい たことから,1 年次 3Q に全員が Java言語を学習し,4Q から選択制とするように変更した.その際に,1 年次の 4Q の授業では,3Q4Q を通じて利用していた教材から 抜粋し,基礎的な部分を学び,後半の応用的な部分は進 捗状況により学生が個々に進めていく形とした.

ところが,年々の学生の学力低下に伴い,1 年次に予 定している授業内容の理解が及ばず2年次の授業にも 影響が出始め1年次の復習に1か月を要するようにな ってしまった為,1 年次の 4Q から 2 年次の 2Q までの 教材をすべて見直し,学生がしっかり理解できるよう な改定が必要となった.

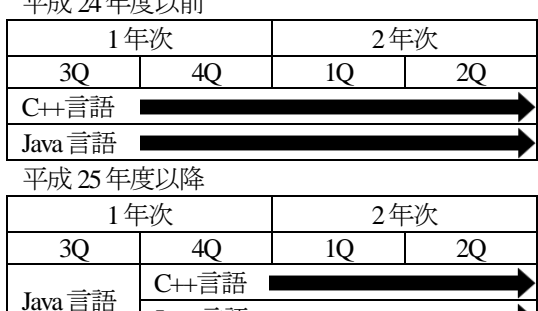

元武 24年度以前

図1 情報技術科における言語系選択授業

Java言語 **I** 

#### **2** 研究の目的

1年次 4Q に開講するソフトウェア実習 (C++) 2 年次 1Q2Q に開講する図形処理Ⅰ(C++),図形処理Ⅱ (C++),図形処理実習(C++)の学習教材を全面改定する.学 生が理解しやすくなるよう説明の提示順序や内容を変 更し,また学生の理解が及ばない部分に対する補助解 説や練習問題を増強した.

更に,PC の入れ換えに伴いソフトウェアの開発環境 が変わる為,それに合わせた解説も加えた.これは開発 用アプリケーションの操作方法の違いといった簡単な ものではなく,開発するソフトウェアのコードの変更 にまで言及する必要があった.

## 情 報 技 術 科 久 保 雅 俊

具体的には,従前 C++98 を基準とした文法解説から C++11,C++17 の中で必要な機能の追加,また Windows アプリケーションについてMicrosoft Visual C++が標準 サポートしなくなった点を考慮した開発の進め方など の解説などが挙げられる.

### **3** 課題の提示方法の検討

授業内での学生の学力の差は必ずあり,従来その差 は問題数で吸収してきた.必須問題とオプション問題 にわけ,オプション問題は必須問題が終わった学生が 取り組むものと位置付けた.しかしながら,必須問題が 終わったにもかかわらず「必須ではないから」と手を 付けない学習者がいたり,あるいはその逆で必須問題 に手間取るにもかかわらずすべてを解こうとする学習 者がいたりして,こちらの思うように授業が進行しな いこともあった.

そこで,今回はすべてを必須問題とし,ヒントを段階 に分けて提示し,そのヒントの中で小問題を解かせる ようにした.最初,ヒントはすべて閉じた状態であり,学 習者が必要になったらボタンを押して閲覧するという 形にした.

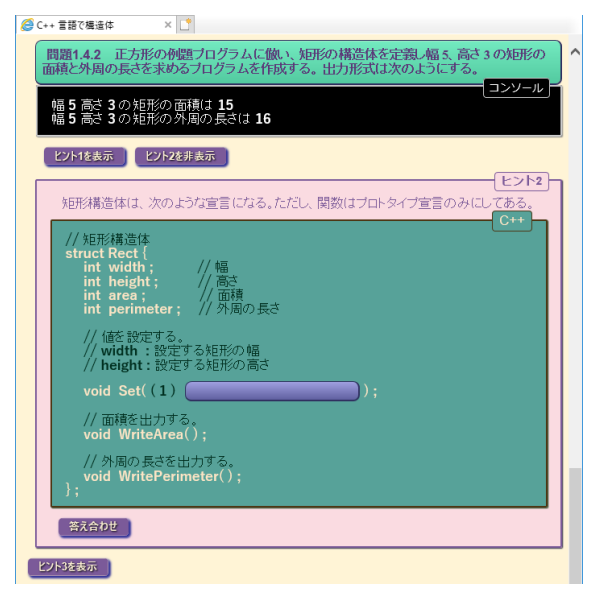

図2ヒントの提示(ヒント2のみ表示した状態)

### **4** 内容の検討

今回の教材作成にあたり,次のような点に注力した.

**4.1** 文法の解説範囲の見直し

元々文法の解説は C 言語の学習後を前提とした流 れとなっており,それを踏襲し新たに次のような点に 手を入れた.

#### **4.1.1** オブジェクト指向の概念

従来もオブジェクト指向の概念を解説しクラスの導 入をしてきたが,C 言語の関数型に慣れてしまった学 習者には一番大きな壁となっている.今回,C 言語のグ ローバル変数を用いてそれをメンバー変数と見立てて クラスへ導くように解説を変更した.

### **4.1.2** 参照型の導入

参照型の概念は初期の C++言語からあったが,それ は friend 修飾子と併せて演算子のオーバーロードの為 に作られた機能と解釈しており,逆に演算子のオーバ ーロードをしなければ必要ないと考えてきた.

しかしながら,C++11 から右辺値参照が導入され,ム ーブと言う概念は実行速度やメモリー効率と言った点 で習得が必要と判断した為,遅ればせながら解説する ことにした.

### **4.1.3** ラムダ式の導入

参照型と同様になくてもプログラムは作成できるが, 使うと便利なラムダ式も解説することにした.ラムダ 式は諸刃の剣で省略し過ぎるが故に逆にわからなくな るといったことになり兼ねないので,段階的に省略し て最終的にラムダ式にするように解説した.この方法 は C#言語の教材において既に試しているが,学習者の 理解は今一つであったことを踏まえ,演習問題で理解 を補うことにした.

### **4.2** Windowsアプリケーション

Visual Studio 2012からストアアプリ開発に力が入れ られた為,C++言語のプロジェクトに「Windows アプ リケーション」がなくなった.また,ユーザーコントロ ールは別に DLL を作成しそこに登録しなければなら ないなど色々な制約がある為,それらを解説した.

### **4.2.1** イベントドリブン

今まで順次制御に代表されるフローチャートで記述 できるような処理しか記述してこなかった学習者がイ ベントドリブンで躓くときは,イベントが発生するボ タンなどのリソースではなくイベントで処理するテキ ストボックスなどのリソースに処理内容を記述し,動 かないと嘆く状況が多い.

また,イベントが発生して処理したことで別のイベ ントが発生するといった連携の仕方が見える学習者が あまり多くないので,それらが理解できるような問題 を出題した.

### **5** 教材作成に係る補助機能

最近の教材開発は,すべて HTML ファイルに記述し ている.また,学生が記憶媒体にコピーして持ち帰り,自 宅でも学習できるようなファイル構成になっている. これは Web サーバーを使用しないことが前提である ことを意味し,クライアントサイドだけで色々な操作 ができるようにしなければならない.それは作成者に 色々な負担を強いることになるので,次のような工夫 を行い,少しでも軽減されるようにした.

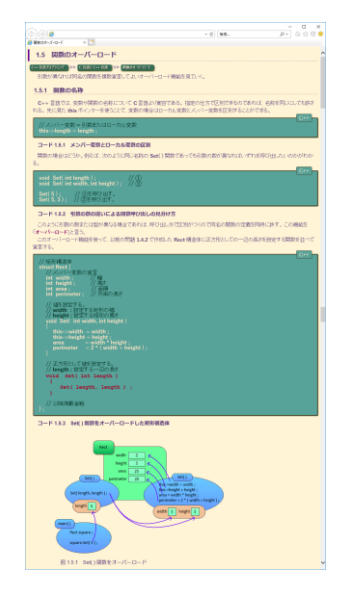

図3 Web教材全景

### **5.1** XML化

従来の HTML から XML 化することで XSLT の設 定により,次のような効果や機能追加ができた.

- ・タグの使用制限によるソース可読性の向上
- 章番号,問題番号等の割振りを自動化
- ・問題の別解管理を自動化

### 5.2 JavaScript の補助

従来から JavaScript を使って次のような機能を持 たせているが,機能追加及びリファクタリングを行い JavaScript内のコードの可読性を向上させた.

- ・図の拡大縮小表示
- ・パンくずリストの自動作成
- 問題の正解判定(判定方法変更)
- ・全ソースコードの表示非表示(追加)
- ・ヒントの表示非表示(追加)

#### **6** おわりに

今年度はソフトウェア実習 (C++) の教材作成のみ に留まってしまったので,来年度引き続き作成及び検 証し改訂していきたい.

#### **7** 参考文献

(1) 久保雅俊,〔実験装置における実験メニューの表現と 実現方法〕,産業技術短期大学校平成 28 年度講師研究発表 会プログラム, 67, (2017), 7.